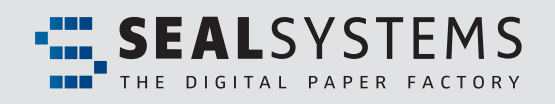

# *FACTSHEET*

# *Stamps and Watermarks*

Marking and labelling of documents with additional information

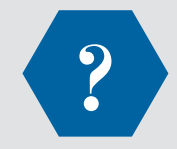

#### **What is "Stamps and Watermarks"?**

Stamps and watermarks are text or graphic elements providing additional markings for document information during output. Watermarks are dynamically placed below document content and Stamps are placed above the document content.

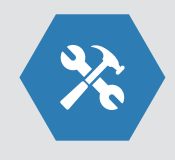

#### **What does "Stamps and Watermarks"?**

The user can determine the form, orientation and position of the applied stamps or the watermarks. As an added benefit, the text field of a stamp can be filled the moment before output occurs with the PLOSSYS header entry tool. The appearance of a stamp can be controlled this way as well.

### **Benefit**

- **CAD drawings can be added with additional status information during the conversion into a neutral format.**
- **Parts of a CAD header fi eld can be fi lled. Parts of the documents can get a standardized company layout afterwards.**
- **Added bar codes (1D and 2D) can be used by following**  workflows.
- **Processes are becoming more transparent, safer and easier for tracking.**

**Stamps can be configured in various** *ways including font, color, location and more. Document stamping converts the document content into a dynamic stamp placed above the document text. Watermarks are placed in the background of* 

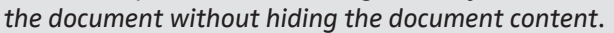

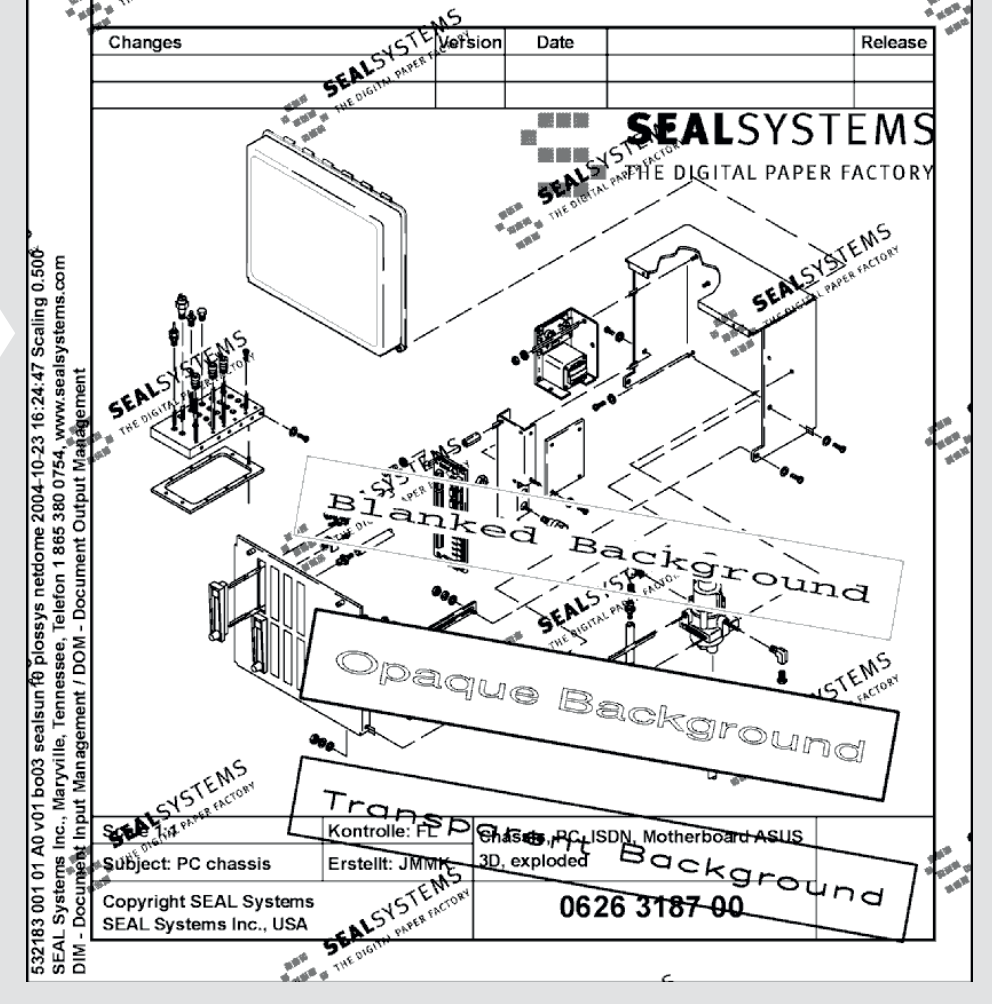

*The automatic or controlled placement of document Meta Data as stamps and watermarks enhances process security.*

# Stamps and Watermarks

### **Editor**

For simple creation and efficient editing of stamp layouts, an editor is delivered with the following features:

- Stamp preview
- Stamp configuration: Loading, copying, changing, storing
- Stamp positions
- Setting of pattern text
- Display and change of layout definitions: Text layout, box layout, color definitions
- Configuration of the stamp editor
- Able for run on each Windows workstation

This tool provides mapping, maintenance and editing of stamp layouts faster and easier, eliminating the need for costly settings and control prints.

*Editor Simple creation and confi guration of stamps and watermarks without adjusting control and print processes.*

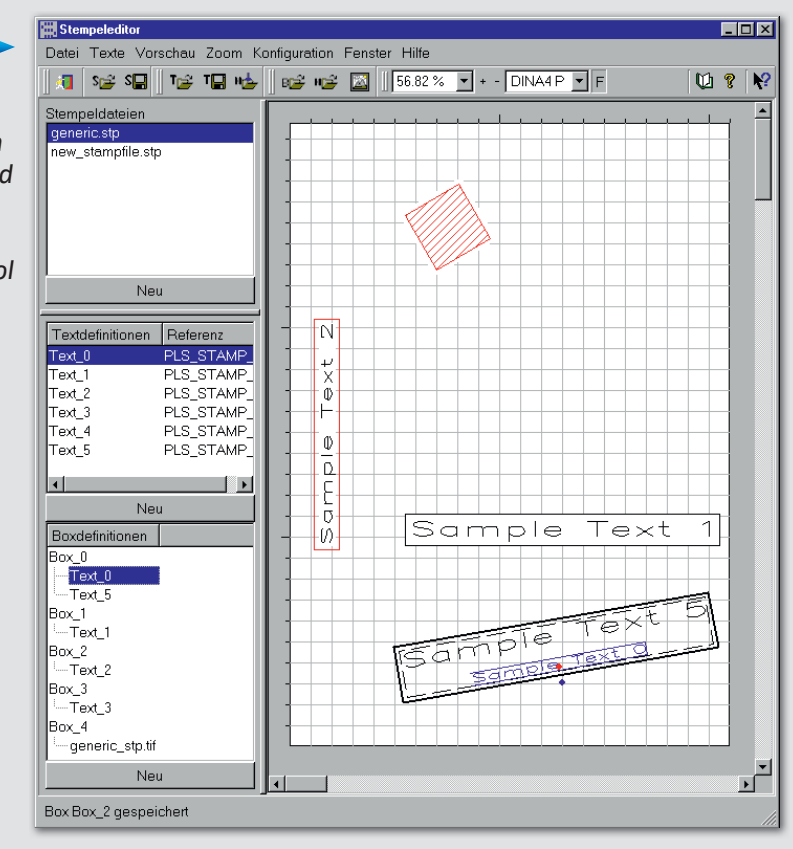

## **Configurable parameters**

#### **Text attributes**

- Font size
- Color
- Text alignment (centered, left or right aligned)
- Font line width
- Font type, selection out of over 50 font type styles
- Character separation and extension
- Mirrored texts
- Default texts

#### **Stamps and Watermark attributes:**

- Position and size
- Angle of the stamp/watermark
- Drawing a frame (yes/no)
- Color of the frame
- Rotate stamps/watermarks with the drawing
- Scale stamps/watermarks with the drawing
- Definition of the content via metafiles (graphic)
- Deletion of the background of a stamp or only showing the background of the text
- Repeated output of a stamp or watermark over the whole drawing is possible through line or column
- Unicode capable

### **System environment**

DPF4Convert

**Product code**

CSTTP, CSTPP

#### **Uwe Wächter and Debra Garls are specialist for your questions concerning:**

**Europe/Asia/Australia** Dr. Uwe Wächter Tel +49 6154 637 372 uwe.waechter@sealsystems.de **USA/Canada/Americas** Debra Garls Tel +1 774 200 0933 debra.garls@sealsystems.com

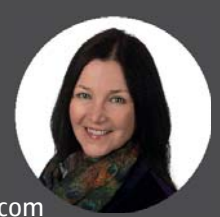

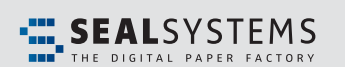

E-Mail: info@sealsystems.com Web: www.sealsystems.com

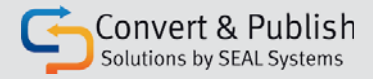

We would be happy to answer all of your questions around conversion, output and distribution of documents in your company. © 2019 SEAL Systems. PLOSSYS® is a registered trademark of SEAL Systems. Other computer and software names mentioned in this brochure are trade names and/or trademarks of the respective manufacturers. Subject to change without notice. Status: January 21, 2019. V515-130514-0-en